ΟΔΗΓΙΕΣ ΧΡΗΣΗΣ

# Digital îQ INTELLIGENT CAR **SOLUTIONS**

Λειτουργικό

OLUTION

Android 10

4core

Digital IQ – www.digital.gr ΠΡΟΣΟΧΗ

Για την ασφάλειά σας, μην παρακολουθείτε βίντεο κατά την οδήγηση και τη λειτουργία τις μηχανής.

Βεβαιωθείτε ότι ακούτε το εξωτερικό κατά την οδήγηση.

Πριν από τη λειτουργία, παρακαλούμε να διαβάσετε αυτό το εγχειρίδιο και άλλο εγχειρίδιο με το σύστημα, Κατανοήστε τη χρήση του εγχειριδίου και τις σχετικές συμβουλές ασφάλειας και προειδοποιητικές ετικέτες στο μηχάνημα. Μετά την ανάγνωση , παρακαλούμε αποθηκεύστε σε εύκολα προσπελάσιμο σημείο για να είστε έτοιμοι

αναφορά.

- Πρώτα απ 'όλα, παρακαλώ προσέξτε την ασφάλεια της κυκλοφορίας.
- Αν συναντήσετε δυσκολίες στη λειτουργία του συστήματος, μπορείτε να παρκάρετε το αυτοκίνητο σε ασφαλές μέρος , και συνεχίζεται την λειτουργία.
- Μην αφήνετε τα παιδιά να χειρίζονται αυτό το μηχάνημα για να αποφύγετε τραυματισμούς ή ζημιές στο μηχάνημα.
- Κατά τη χρήση της λειτουργίας δορυφορικής πλοήγησης, ακολουθήστε τους κανόνες κυκλοφορίας κατά την οδήγηση.
- Παρακαλούμε d για ' t χρησιμοποιούν το σε απαγόρευση χρήσης του ηλεκτρονικού εξοπλισμού ή απαγορεύεται περιοχή πυρκαγιάς , όπως : βενζινάδικο , οινοποιείο , περιοχή ηλεκτρομαγνητικής παρεμβολής κλπ . Διαφορετικά μπορεί να προκληθεί κίνδυνος .
- Μην συντηρείτε, την εγκατάσταση του μηχανήματος μόνοι σας . Υπό την προϋπόθεση ότι το βύσμα δεν εγκαθιστά ή δεν επιδιορθώνει το μηχάνημα, Με εγκατεστημένο ηλεκτρονικό εξοπλισμό ή αξεσουάρ αυτοκινήτων ή έλλειψη εμπειρίας στην εκπαίδευση και συντήρηση του μηχανήματος είναι πολύ επικίνδυνο . Μην τοποθετείτε το μηχάνημα αποθήκευσης ή σε άμεσο ηλιακό φως . Μην το βάλετε σε άλλες επικίνδυνες ουσίες , Ειδικά στην οθόνη LCD . Κατά τη διάρκεια της εγκατάστασης , σε περίπτωση που ο πίνακας LCD βρίσκεται κοντά στον εξαερισμό του κλιματιστικού . Παρακαλούμε διατηρήστε την ψυχραιμία σας και αποφύγετε καυτό χτύπημα αέρα σης απευθείας στο μηχάνημα , αυτό μπορεί να προκαλέσει ζημιά στο μηχάνημα , ακόμη και στο αυτοκίνητο ή τραυματισμό.
- Μην χρησιμοποιείτε αιχμηρά αντικείμενα που γρατζουνίζουν την οθόνη . Μην χρησιμοποιείτε σκληρά αντικείμενα για να πιέσετε την οθόνη . Διαφορετικά, αυτό θα προκαλέσει βλάβη στην οθόνη ή αγγίξει το scree n. Προκειμένου να διασφαλίσετε ότι η μηχανή λειτουργεί σωστά, αποφύγετε τη φωτιά ή το ηλεκτρικό κτύπημα , μην εκθέτετε το μηχάνημα σε υγρασία , γιατί το υγρό δεν μπορεί να βρίσκεται σε μηχανή . Εάν το μηχάνημα υποστηρίζει DVD / VCD / CD (προαιρετικό) , μόνο δίσκοι των 12 cm , κάθε φορά μπορούν να αναπαράγουν μόνο δίσκους . P μίσθωση δεν λαμβάνουν 8 εκατοστά δίσκους ή άλλα αντικείμενα σε ου ε μηχάνημα.

# ΒΑΣΙΚΗ ΛΕΙΤΟΥΡΓΙΑ

# Επαναφορά συστήματος

Χρήστες για τη χρήση αυτού του μηχανήματος για πρώτη φορά, παρακαλώ πιέστε ξανά το πλήκτρο "RESET" για 3 δευτερόλεπτα

2)Κάντε το μηχάνημα πίσω στις εργοστασιακές ρυθμίσεις.

2) Όταν εμφανιστεί ένα μη φυσιολογικό φαινόμενο που οφείλεται σε ακατάλληλη λειτουργία , πατήστε το κουμπί "RESET" για περισσότερο από 3 δευτερόλεπτα . Αυτό το μηχάνημα μπορεί να επανέλθει σε κανονική κατάσταση .

Σημείωση: λόγω του μικρού κουμπιού επαναφοράς στην οθόνη, χρησιμοποιήστε το στυλό ή παρόμοιο αιχμηρό αντικείμενο πατήστε αυτό το κουμπί.

Συσκευή εκκίνησης / τερματισμού λειτουργίας

Στο διακόπτη ACC σε ανοικτή κατάσταση, πιέστε το πλήκτρο "POWER" για να ανοίξετε τον κύριο πίνακα POWER

Προμήθεια;

1)Όταν τοποθετήσω τον δίσκο CD στην υποδοχή, το μηχάνημα θα ενεργοποιηθεί αυτόματα και έπειτα σε λειτουργία ανάγνωσης.

2) Όταν είναι ενεργοποιημένη η συσκευή, πατήστε παρατεταμένα το πλήκτρο "POWER" στο διακόπτη του κεντρικού πίνακα ή τραβήξτε προς τα πάνω τα πλήκτρα του αυτοκινήτου θα κλείσουν την τροφοδοσία POWER του μηχανήματος.

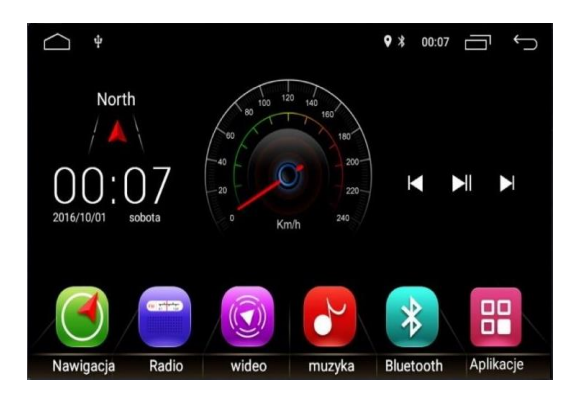

## Όγκος Tweakin g

Περιστρέφοντας τον επιλογέα έντασης ήχου στον κύριο πίνακα ( μερικά πλήκτρα ελέγχου έντασης ήχου του πίνακα είναι το κουμπί "VOL + / VOL -") Μπορεί να ρυθμίσει την ένταση του μηχανήματος .

## Διακόπτης σίγασης

Πατήστε το πλήκτρο "σίγαση" στον μπροστινό πίνακα μπορεί να κάνει το σύστημα MUTE , Πατήστε ξανά ή ρυθμίστε την ένταση του ήχου μπορεί να αποκατασταθεί .

## Ρύθμιση φωτεινότητας

Πατήστε σύντομα τον πίνακα ή το φωτισμό φόντου LIGHT "LIGHT" στο τηλεχειριστήριο , ενεργοποιώντας ή απενεργοποιώντας τον οπίσθιο φωτισμό της οθόνης.

## Κάμερα οπίσθιας προβολής

.

Αφού επιλέξετε το όπισθεν , το μηχάνημα Όχι, είναι ενεργοποιημένο ή απενεργοποιημένο, η οθόνη θα μεταβεί αμέσως στις εικόνες της κάμερας οπισθοπορείας.

# Δυνατότητα αναπαραγωγής δίσκου

1) Πιέστε σύντομα τον κεντρικό πίνακα ή το πλήκτρο "MODE" στο τηλεχειριστήριο μπορεί να εμφανιστεί στο ραδιόφωνο, CD, USB, SD, κινητή τηλεόραση (προαιρετικό), IPOD (προαιρετικό) ή AVIN MODE μεταξύ διακόπτη κ.λπ.

2) Στην κύρια διασύνδεση , αγγίξτε διαφορετικό εικονίδιο λειτουργίας για να εισάγετε την αντίστοιχη διεπαφή ,

για περισσότερες λεπτομέρειες κάθε λειτουργίας λειτουργίας , ανατρέξτε στο πίσω κεφάλαιο . Ελαφρύ άγγιγμα η συρόμενη αριστερά ή δεξιά μπορεί να αλλάξει την κύρια διεπαφή.

## ESP Ηλεκτρονική απορρόφηση κραδασμών ( Προαιρετικό )

Αυτό το μηχάνημα διαθέτει ηλεκτρονικά χτυπήματα λειτουργία , Έτσι, ακόμη και αν κινείται το αυτοκίνητο με τις οδικές συνθήκες δεν είναι πολύ καλό τέντωμα και δονήσεις, η μητρική ήχου μετάδοση βίντεο δεν θα είναι πολύ αντίκτυπο .

Η διάρκεια του σοκ, φυσικά, και λόγω των διαφορετικών CDS . Το παρακάτω χτυπήματα χρόνος είναι ακριβώς για την αναφορά : DVD - 5 δευτερόλεπτα περίπου ? CD / VCD - περίπου 10 δευτερόλεπτα ? MP3 - περίπου 150 δευτερόλεπτα .

## Μοτίβα και μνήμη θέσης

Τερματίστε το τροφοδοτικό του μηχανήματος , Στη συνέχεια κάντε επανεκκίνηση , Το σύστημα θα επιστρέψει στο πρωτότυπο πριν από τη λειτουργία τερματισμού λειτουργίας. Εάν πρόκειται για ραδιόφωνο, θα συνεχίσει να ακούει το ραδιόφωνο πριν από τη μνήμη . Αν πρόκειται για μουσική ή βίντεο, w άρρωστος να συνεχίσουν να ανακτήσει από την τελευταία φορά τη θέση της διακοπής.

## ΡΥΘΜΙΣΤΕ ΤΗ οθονη

Σε μια οθόνη αφής κάντε κλικ στο εικονίδιο Ρυθμίσεις στην κύρια διασύνδεση " " Εισαγάγετε την ρυθμίσεων συστήματος,

Κάντε κλικ στην αντίστοιχη επιλογή στο αντίστοιχο σύνολο επιλογών, μπορείτε να μεταφέρετε τις επιλογές επάνω και κάτω για να βρείτε τις απαιτούμενες ρυθμίσεις.

# ειδοποίηση:

Ρύθμιση του ρυθμιστικού διακόπτη.

- [ ] Αυτή τη στιγμή για να ανοίξει .
- [ ] Είναι κλειστή αυτή τη στιγμή.

## Φόντα

Κάθε κενό διάστημα στην κύρια διασύνδεση , l ong τύπου 2 δευτερόλεπτα , β allpaper διάλογο επιλογής θα εμφανιστεί η παρακάτω εικόνα :

€

G

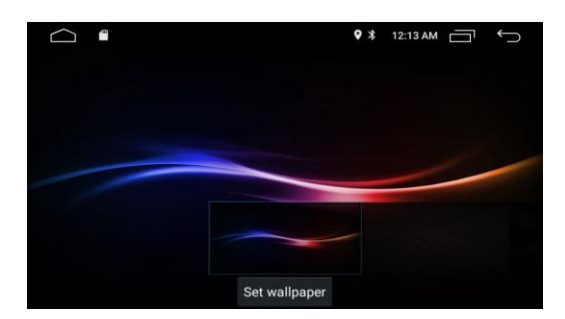

Ο χρήστης μπορεί να επιλέξει στατική ενσωματωμένη ταπετσαρία, ταπετσαρίες. Μπορεί επίσης να εισαγάγει έθιμο

Ταπετσαρία από το πρόγραμμα περιήγησης αρχείων ES , Η μορφή της προσαρμοσμένης ταπετσαρίας μπορεί να υποστηρίζει JPG, PNG, BMP μορφή εικόνας, κλπ .

Σημείωση :

??Ταπετσαρία εμφανίζεται μόνο στην κύρια διασύνδεση, σε άλλες εφαρμογές, ταπετσαρία δεν είναι πλέον ως φόντο.

Προκειμένου η ταπετσαρία να έχει καλύτερη επίδειξη, προσπαθήστε να μην χρησιμοποιήσετε την ανάλυση

χαμηλότερη από την εικόνα της οθόνης.

Λογότυπο εκκίνησης

Στις γενικές ρυθμίσεις, γ γλείφουν για τις «boot εικόνες» , ε nter τον κωδικό πρόσβασης τον κωδικό πρόσβασης στο παράθυρο pop-up (5678), μπορεί να μπείτε στην οθόνη εκκίνησης Ρυθμίσεις .

Κρατήστε πατημένο το επάνω και κάτω σύρετε σελίδα, επιλέξτε την αγαπημένη εικόνα εκκίνησης, Μετά την επιλεγμένη, κάντε κλικ στο "ok" θα επιλέξει το σύνολο των εικόνων στην οθόνη εκκίνησης.

Οι χρήστες μπορούν να κάνουν κλικ , Από την εξωτερική κάρτα SD ή το usb drive στην προσαρμοσμένη εικόνα ως εικόνα εκκίνησης.

Κοινή ρύθμιση

3-1 , Ήχος πλήκτρων

Επιλέξτε τον ήχο κουδουνίσματος του κουμπιού ανοιχτού ή κλεισίματος

3-2 , Πλωτή μπάλα

Επιλέξτε να ανοίξετε ή να κλείσετε την κυλιόμενη μπάλα. Πλωτές μπάλα έχει έξι χρησιμοποιείται συνήθως πλήκτρο αφής, ο ένας να εμφανίζεται στην κορυφή.

Κάτω από την αυθαίρετη διεπαφή, παρέχεται εύκολη λειτουργία για τον χρήστη.

3-3 , Voice συγκρατήσει σης , ενώ οπισθοπορείας

Επιλέξτε το μέγεθος της έντασης του μέσου εκτύπωσης ενώ εκτυλίσσεται. Μπορείτε να έχετε ένα "όχι, αδύναμο, μεσαίο, ισχυρό", τέσσερις επιλογές. Επιλέξτε "όχι" σημαίνει ότι τα μέσα δεν μειώνουν την ένταση κατά την αντιστροφή. επιλέξτε "ισχυρό" σημαίνει ότι τα μέσα μειώνουν σημαντικά την ένταση του ήχου κατά την αντιστροφή .

3-4 , επαναφέρετε τις εργοστασιακές ρυθμίσεις

Κάντε κλικ επαναφέρετε τις επιλογές Ρυθμίσεις εργοστασίου, pop-up interface επιβεβαίωσης, κάντε κλικ στο ΟΚ για να επανεκκινήσετε το μηχάνημα , μετά την επιστροφή σης στο εργοστάσιο, την ίδια στιγμή πληροφορίες ρυθμίσεων σας θα διαγραφεί.

3-5 , Επαναφορά Συστήματος

Κάντε κλικ επαναφέρετε το σύστημα, αυτό θα διαγράψει όλα χρήστη εγκατάσταση εφαρμογών, το σύστημα θα επιστρέψει στην κατάσταση του εργοστασίου.

Σημείωση : τα εσωτερικά αρχεία καρτών sd δεν θα αποκατασταθούν, οπότε προτείνετε στο χρήστη να αποθηκεύσει σημαντικό αρχείο σε κάρτα sd, όπως χάρτη ...

Τ ο εμφανιστεί Ρυθμίσεις

## 4-1 , φωτεινότητα ημέρας

Σύρετε το ρυθμιστικό στις τιμές φωτεινότητας της οθόνης επιλογής της δεξιάς πλευράς κατά τη διάρκεια της ημέρας.

## 4-2 , Nig h t φωτεινότητα

Σύρετε το ρυθμιστικό στη δεξιά πλευρά επιλέξτε τιμές φωτεινότητας οθόνης τη νύχτα

Σημείωση :

Εύλογη προσαρμογή της φωτεινότητας της οθόνης της ημέρας και της νύχτας θα σας βοηθήσουν να χρησιμοποιήσετε αυτός ο εξοπλισμός είναι ασφαλή ly και comfortabl y .

4-3 , Ανίχνευση αυτόματου προβολέα

Κάντε κλικ στο δεξί κουμπί για να ανοίξετε ή να κλείσετε τη λειτουργία αυτόματης ανίχνευσης της λυχνίας οργάνων .

Όταν ανοίγετε το όργανο αυτόματης ανίχνευσης λαμπτήρων , το Σύστημα θα βασίζεται στην τρέχουσα κατάσταση του διακόπτη φώτων οργάνων στη λειτουργία εναλλαγής ημέρας και νύχτας . Οι φωτεινές ενδείξεις του οργάνου θα επιλέξουν τη φωτεινότητα της νυχτερινής λειτουργίας, οι λυχνίες των οργάνων κλειστές και η φωτεινότητα της ημέρας.

## 4-4 , C λάμπα

Αυτή η λειτουργία ως προαιρετική λειτουργία, μπορεί να αλλάξει το χρώμα του φόντου των κουμπιών.

Οι επιλογές ήχου

## 5-1 , Ρύθμιση ήχου

??κάντε κλικ στην επιλογή Ρυθμίσεις διασύνδεσης κάντε κλικ στο "επιλογές ήχου" , Κάντε κλικ στο εικονίδιο ήχου κάθε λειτουργίας. Πιέστε το πάνελ του "EQ" σε σύντομο χρονικό διάστημα , Μπορείτε να εισάγετε την οθόνη Ρυθμίσεις ήχου.

??Αυτή η μονάδα παρέχει 10 ενότητα DSP ήχου , να σας φέρει καλή απολαύσετε ακοής . Μπορείτε να επιλέξετε τον προκαθορισμένο σχέδιο έξι είδη του ήχου . Μπορεί επίσης προσαρμοσμένες ρυθμίσεις που σας αρέσει , προσαρμοσμένη σας ized ρυθμίσεις θα αποθηκεύονται σε «κατάσταση του χρήστη».

0

## 5-2 , Ρύθμιση ισορροπίας

??κάντε κλικ στο εικονίδιο "Ρυθμίσεις ήχου κλικ " της διασύνδεσης " " στη διεπαφή ζυγοστάθμισης .

??κλικ γύρω τέσσερα βέλη για να ρυθμίσετε το αυτοκίνητο αντίστοιχα πριν και μετά την αναλογία όγκου των τεσσάρων κέρατο . « Red spot » i n το κέντρο είπε ο όγκος της αναλογίας τέσσερα κέρατα .

??εικονίδιο επαναφοράς στην κάτω δεξιά γωνία του παραθύρου " " , Επαναφέρετε την ισορροπία των τρεχουσών ρυθμίσεων στις προεπιλεγμένες τιμές.

## 5-3 , Ρυθμίσεις έντασης ήχου

Σύρετε πάνω και κάτω ρυθμιστικό έντασης για να αλλάξετε την τρέχουσα τιμή ένταση , Αύξουσα ένταση θα ενισχύσει την αξία κέρδος του ήχου χαμηλής συχνότητας . Παρακαλώ εύλογη αξία ένταση αύξουσα, η υπερβολική

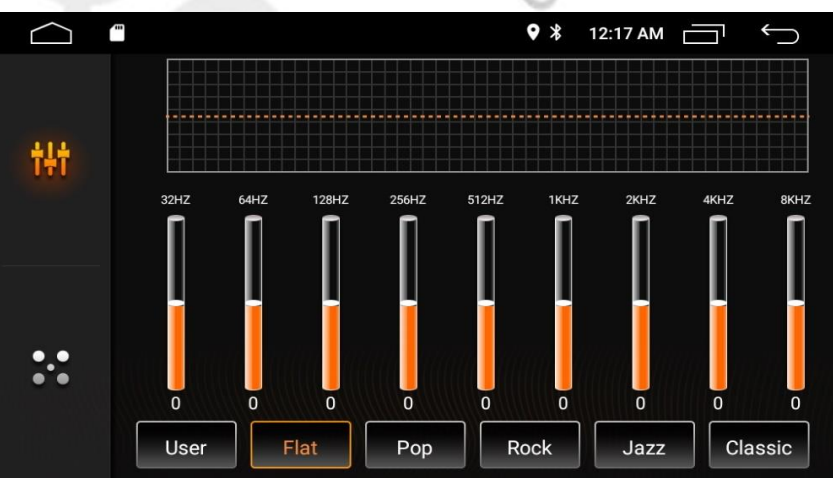

άνοδό θα οδηγήσει σε στρέβλωση του ηχητικού σήματος.

Οι επιλογές βίντεο

## 6-1 , Το βίντεο της οδήγησης

??Κουμπί διακόπτη κλικ στη δεξιά πλευρά για άνοιγμα ή κλείσιμο όταν απαγορεύεται η οδήγηση της λειτουργίας βίντεο .

??Εάν το βίντεο της οδήγησης απαγορεύεται είναι ενεργοποιημένο, τα οχήματα δεν μπορούν να παρακολουθήσουν το βίντεο και τις εικόνες κατά την οδήγηση .

ΣΗΜΕΙΩΣΗ : Για λόγους συμβουλές ασφάλειας σας o στυλό αυτή η ρύθμιση .

6-2 , Αντιστροφή βίντεο καθρέφτη εικόνα

Ανοιχτός ή κλειστός τρόπος λειτουργίας καθρέπτη εικόνας αντίστροφων βίντεο , επιλέξτε ενεργοποίηση ή απενεργοποίηση σύμφωνα με την πραγματική εγκατάσταση κάμερας .

6-3 , τροχιά αντιστροφής

Αυτή η λειτουργία υποστηρίζει μόνο ένα μέρος του αυτοκινήτου . Επιλέξτε "on", κάτω από την αντίστροφη εικόνα, γυρίστε το τιμόνι, το πλαίσιο θα έχει πάνω από την οθόνη γραμμής περιστροφής τιμόνι.

6-4 , Γραμμή προειδοποίησης αντιστροφής

Ορισμένες από τις αρχικές ρυθμίσεις του αυτοκινήτου της φωτογραφικής μηχανής δεν διέσχισαν την προειδοποιητική γραμμή , Ανοίξτε αυτή τη λειτουργία, η γραμμή σήμανσης απόστασης σήμανσης θα εμφανιστεί στην εικόνα κατά την αντιστροφή.

6-5 , οθόνη κλιματισμού

Αυτή η λειτουργία υποστηρίζει μόνο ένα μέρος του οχήματος. Επιλέξτε On , κλιματιστικά για να ρυθμίσετε, στην οθόνη θα εμφανιστεί το τρέχον διάγραμμα κλιματισμού.

Επιλογή Bluetooth

7-1 , Όνομα συσκευής

Εμφάνιση του τρέχοντος ονόματος Bluetooth της μηχανής αυτοκινήτου

#### 7-2 , κωδικός PIN

??Εμφανίζει τον τρέχοντα κωδικό PIN Bluetooth του αυτοκινήτου

??Κάντε κλικ στο δεξί βέλος για να αλλάξετε τον κωδικό πρόσβασης, εισάγετε τυχόν 4 ψηφία και τροποποιήστε τον κωδικό πρόσβασης της μηχανής του αυτοκινήτου σας .

## 7-3 , Αυτόματη σύνδεση

Επιλέξτε το μηχάνημα μετά την εκκίνηση , εάν θέλετε να πραγματοποιήσετε αυτόματη αναζήτηση και να συνδέσετε την τελευταία φορά τη σύνδεση τηλεφώνου.

7-4 , Αυτόματη απάντηση

Bluetooth, επιλέξτε εάν θα γίνει αυτόματη απάντηση κλήσεων.

GPS επιλογή

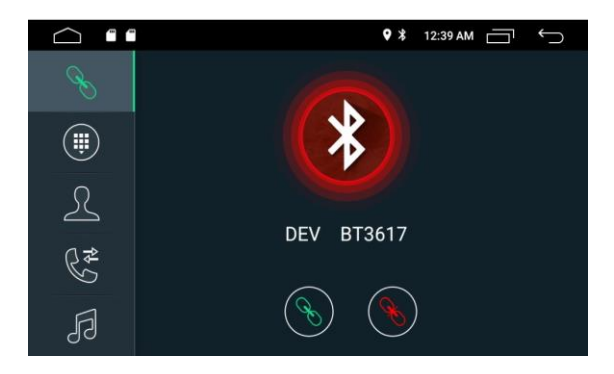

8- 1 , εκκίνηση αυτόματα σε πλοήγησης

Μια εκκίνηση fter , είτε ξεκινήσει αυτόματα το λογισμικό χαρτών πλοήγησης είτε όχι.

8- 2 , Επιλογή πλοήγησης

Ο χρήστης μπορεί να επιλέξει μια εφαρμογή πλοήγησης που έχει εγκατασταθεί για να ταιριάζει με τα εξωτερικά κουμπιά πλοήγησης . Το σύστημα αυτόματη λίστα όλων των εφαρμογών έχει ήδη εγκατασταθεί, πρέπει μόνο να κάνετε κλικ στο επιλέξτε αυτό που χρειάζεστε τη σωστή εφαρμογή.

## Εκμάθηση SWC

1 ) Για να ρυθμίσετε τη λειτουργία του πλήκτρου τιμονιού, συμπληρώστε τα παρακάτω βήματα.

€

 $\sqrt{6}$ 

- 2 ) κάντε κλικ στην επιλογή " ".
- 3 ) κρατήστε πατημένο το κουμπί που πρέπει να ρυθμίσετε το τιμόνι .

4 ) κάντε κλικ στο αντίστοιχο κουμπί λειτουργίας στην οθόνη αφής .

5 ) όταν το κουμπί γίνει πράσινο, εξηγήστε ότι το κουμπί έχει ρυθμιστεί με επιτυχία.

6 ) επαναλάβετε 2-4 βήματα για να ολοκληρώσετε όλες τις βασικές μάθησης.

#### ΡΥΘΜΙΣΗ ANDROID

#### 1 .ΡΥΘΜΙΣΕΙΣ ANDROID

πατηστε το εικονίδιο Ρυθμίσεις στην κύρια διασύνδεση ,κάντε κλικ στο Android Ρυθμίσεις κύρια διασύνδεση . Μια παρακάτω εικόνα :

#### 2 . Wifi σύνδεση

Βρείτε τη βασική διεπαφή από τη μορφή επιλογής , Επιβεβαιώστε το δικαίωμα του διακόπτη wifi σε ανοιχτή θέση, κάντε κλικ για να εισάγετε:

Όπως φαίνεται παραπάνω, επιλέξτε καυτό από τη λίστα Wi-Fi hotspot που θέλετε να συνδέσετε, ίσως χρειαστεί να εισάγετε τον κωδικό σύνδεσης, να κάνετε κλικ στη σύνδεση και να ολοκληρώσετε τη σύνδεση wifi.

3 . Γλώσσα και επιλογή μεθόδου εισαγωγής

Βρίσκεται στη διασύνδεση Ρυθμίσεις , κάντε κλικ για να εισάγετε :

Σε αυτή τη διεπαφή μπορείτε να ολοκληρώσετε την αλλαγή γλώσσας διεπαφής, τη μέθοδο εισαγωγής και την αντικατάσταση της εισόδου του πληκτρολογίου.

4 . Ρύθμιση ημερομηνίας

Βρίσκεται στη διασύνδεση Ρυθμίσεις , κάντε κλικ για να εισάγετε :

Το προεπιλεγμένο σύστημα θα λάβει αυτόματα πληροφορίες από το Διαδίκτυο και τις πληροφορίες χρόνου GPS για τη βαθμονόμηση της ώρας της μονάδας . Εάν οι πελάτες δεν χρειάζονται αυτή τη λειτουργία, μπορούν να καθορίσουν αυτόματα τις λειτουργίες ημερομηνίας και ώρας και στη συνέχεια σε αυτήν τη διεπαφή, για να ορίσετε την ημερομηνία και την ώρα.

5 . Πρόγραμμα για εγκατάσταση και κατάργηση

Υποστηριζόμενη από το χρήστη υποστήριξη από το χρήστη εγκαθιστά όλα τα είδη των εφαρμογών Android, αλλά δεν εγγυάται ότι όλες οι εφαρμογές μπορούν να είναι συμβατές. Οι χρήστες μπορούν μέσω της εξωτερικής μονάδας δίσκου USB, SD κάρτα για να κάνει την τρίτη λογισμικό Android εφαρμογή την εγκατάσταση ation στο μηχάνημα .

??Το αρχείο ndroid apk έγινε δεκτό σε κάρτα U ή SD και σε άλλες συσκευές αποθήκευσης. Για να συνδεθείτε με τη συσκευή αποθήκευσης στο μηχάνημα, βρείτε την ενσωματωμένη εφαρμογή ES File Browser για να βρείτε τις

αντίστοιχες συσκευές αποθήκευσης στο πρόγραμμα περιήγησης αρχείων ES, εισάγετε την εντολή που αντιστοιχεί στο apk, κάντε κλικ στη διαδικασία εγκατάστασης.

6. Ρυθμίστε τη λειτουργία ραδιοφώνου

Πατήστε σύντομα το πλήκτρο "BAND" στο πλήκτρο πίνακα πλήκτρων ή αγγίξτε "ραδιόφωνο" στο κύριο εικονίδιο διεπαφής για να μεταβείτε στη λειτουργία ραδιοφώνου.

 $310$ 

#### επιλογή ζώνης

κάντε κλικ στο κουμπί «FM» , κατά επιλογή : FM1 , FM2 , FM3 , και «ΑΜ» για AM1 , AM2 .

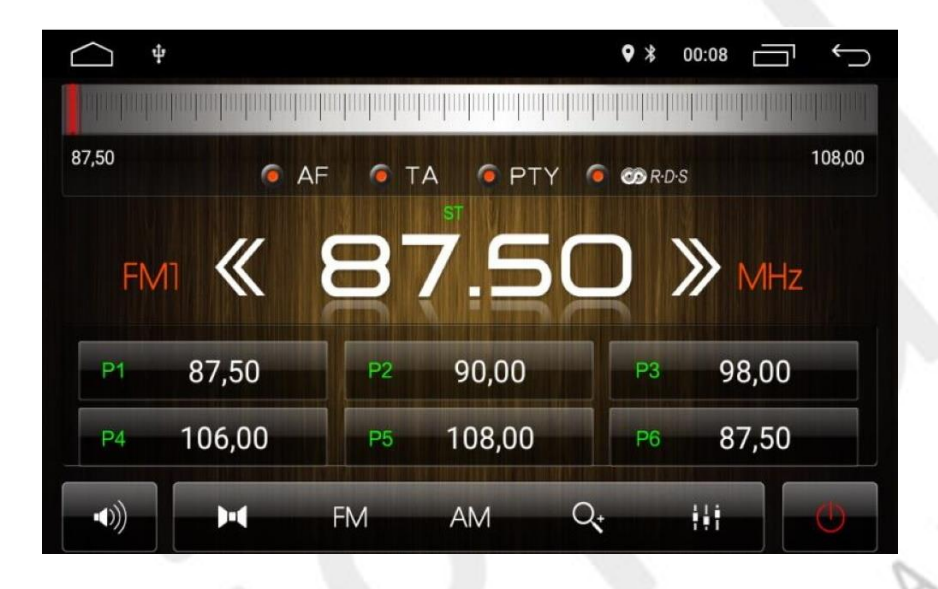

7. ανίχνευση σταθμών

Πατήστε σύντομα το εικονίδιο "αναζήτηση" στη διασύνδεση ραδιοφώνου, προς τα εμπρός ή προς τα πίσω ραδιόφωνο αναζήτησης, το ραδιόφωνο, αν βρεθεί, θα σταματήσει αυτόματα και θα αρχίσει να ακούει.

Αυτόματη αναζήτηση και αποθήκευση σταθμών

??Κάντε κλικ στο εικονίδιο ραδιοφώνου της εικόνας , το σύστημα θα πραγματοποιήσει αυτόματη αναζήτηση από ραδιοφωνικά σήματα χαμηλής συχνότητας

??στη διαδικασία αναζήτησης ραδιοφώνου, πατήστε το εικονίδιο " " ξανά, σταματήστε την αναζήτηση.

Προεπιλεγμένοι ραδιοφωνικοί σταθμοί

Κάθε μπάντα μπορεί να προετοιμάσει έξι ραδιοφωνικές συχνότητες. Αυτό το μηχάνημα μπορεί να είναι συνολικά 24 σταθμοί (18 FM, 6 ραδιόφωνο AM) σταθμό s .

9. Προεπιλεγμένοι ραδιοφωνικοί σταθμοί με μη αυτόματο τρόπο

Κουμπί διαρκούς παραμονής (1-6) για περίπου 2 δευτερόλεπτα, για να αποθηκεύσετε την τρέχουσα ραδιοσυχνότητα στο αντίστοιχο ραδιόφωνο . .

10. Αλλαγή τρόπου στερεοφωνικού / μονοφωνικού μετασχηματισμού ( μόνο για FM)

??Στο κέντρο της πόλης, το ραδιοφωνικό σήμα είναι ισχυρότερο, η λήψη μπορεί να έχει καλύτερη με στερεοφωνικό τρόπο, αλλά όταν το σήμα ραδιοφώνου δεν είναι σταθερό, μπορείτε να επιλέξετε να μεταβείτε σε μονοφωνική λειτουργία για να βελτιώσετε την επίδραση του ραδιοφώνου.

??μέσω του διακόπτη στερεοφωνικού " ", η λυχνία της οθόνης εμφανίζει το σήμα "ST", δείχνει ότι το τρέχον ανοιχτό σε στερεοφωνική λειτουργία, διαφορετικά το στερεοφωνικό αναγκάστηκε να τερματιστεί.

# ΛΕΙΤΟΥΡΓΙΑ GPS ΔΟΡΥΦΟΡΙΚΗΣ ΠΛΟΗΓΗΣΗΣ

GPS δορυφορική πλοήγηση, έφερε πολύ ευκολία στην οδήγηση, ο χρήστης μπορεί, σύμφωνα με την τοποθέτηση του GPS και τον ηλεκτρονικό χάρτη του σχηματίζουν ένα πλήρες σύνολο οδηγιών, γρήγορα, αποτελεσματικά, γρήγορα να φθάσουν στον προορισμό. Προκειμένου να πραγματοποιηθεί ακριβής πλοήγηση, τοποθέτηση GPS και χάρτης πλοήγησης και τα δύο, είναι η απαίτηση της ακρίβειας τοποθέτησης του GPS, γρήγορη ταχύτητα λειτουργίας, μεγάλο όγκο πληροφοριών, με την απαίτηση των δεδομένων χάρτη πλοήγησης ακριβή, την ικανότητα σχεδιασμού πορείας.

# ??Τα δεδομένα του χάρτη πλοήγησης

??Τα δεδομένα χάρτη πλοήγησης μπορούν να αντιγραφούν στην εσωτερική κάρτα μνήμης sdcard της κάρτας μνήμης, η αντιγραφή πρέπει να καθορίσει εάν η τρέχουσα εσωτερική αποθήκευση είναι αρκετή πριν από τον εναπομένοντα χώρο αποθήκευσης. Εάν είναι μικρότερη από αυτήν, παρακαλούμε αφαιρέστε πρώτα τα περιττά δεδομένα. Διαγράψτε και αντιγράψτε μπορείτε να χρησιμοποιήσετε την εσωτερική προκαθορισμένη εφαρμογή προγράμματος περιήγησης αρχείων ES .

??κάποια εφαρμογή πλοήγησης μπορεί επίσης να υποστηρίξει τα δεδομένα στην εξωτερική κάρτα sdcard ή usb .

# Σημείωση :

1. Ορισμένες εφαρμογές πλοήγησης μπορούν να καθορίσουν τη διαδρομή των δεδομένων χάρτη, δεν υποστηρίζουν τα δεδομένα χάρτη σε εξωτερική κάρτα sdcard ή usb.

Η εφαρμογή APK εφαρμογής πλοήγησης

 Πριν χρησιμοποιήσετε την εφαρμογή πλοήγησης, πρέπει να εγκαταστήσετε την εφαρμογή πλοήγησης apk. Παρακαλούμε διορθώστε την εγκατάσταση της εφαρμογής map apk.

Ξεκινήστε την πλοήγηση

??Εγκατάσταση σωστής πλοήγησης apk, θα δημιουργήσει ένα αντίστοιχο εικονίδιο στην κεντρική επιφάνεια εργασίας. Κάντε κλικ στο κουμπί αυτό θα ξεκινήσει μια αντίστοιχη εφαρμογή πλοήγησης.

 ο χρήστης μπορεί επίσης να εισέλθει στην πλοήγηση του αυτοκινήτου του Ρυθμίσεων -> Ρυθμίσεις -> επιλογή πλοηγού ", τα πλήκτρα πλοήγησης που σχετίζονται με την εφαρμογή της πλοήγησης.Μετά τη σωστή συσχέτιση, οι χρήστες μπορούν να πιέσουν άμεσα τα πλήκτρα πλοήγησης για να ξεκινήσουν την πλοήγηση.

Χρήση της πλοήγησης

Ανατρέξτε στη συγκεκριμένη εφαρμογή πλοήγησης που αντιστοιχεί στις οδηγίες λειτουργίας.

## Η ΑΝΑΠΑΡΑΓΩΓΗ ΤΟΥ ΔΙΣΚΟΥ ΒΑΣΙΚΗ ΛΕΙΤΟΥΡΓΙΑ ΛΕΙΤΟΥΡΓΙΑΣ

Εισαγάγετε τη λειτουργία DVD

εάν υπάρχει αποθήκη δίσκου μέσα στο δίσκο, πατήστε το κουμπί "DVD" στον πίνακα ή κάντε κλικ στο εικονίδιο "DVD" στην κύρια διασύνδεση, εισάγετε τη λειτουργία ανάγνωσης δίσκων.

ΣΗΜΕΙΩΣΗ : Ανάλογα με τη διαμόρφωση και τις δυνατότητες του δίσκου ή επειδή οι συνθήκες εγγραφής του δίσκου και ο συντάκτης για να χρησιμοποιήσετε το λογισμικό είναι διαφορετικό, κάποιο δίσκο μπορεί να μην μπορεί να παίξει.

## Εντός / εκτός δίσκου

??ηλεκτρικό ρεύμα, ο δίσκος θα εκτυπωθεί στο πρόσωπο και θα τοποθετηθεί απαλά ο δίσκος, ο κεντρικός υπολογιστής θα έχει εντοπιστεί ένθετο δίσκου, θα εισπνέει αυτόματα και θα αρχίσει να διαβάζει το δίσκο. Αυτό το μηχάνημα υποστηρίζει μόνο δίσκους 12 εκ. Μπορεί να αναπαράγει δίσκους DVDS / DVD - 9, CD / VCD.

αποθήκη φαγητού με δίσκο, πατήστε το παράθυρο κεντρικού υπολογιστή του δίσκου για έξοδο από το δίσκο. Μετά από 5 δευτερόλεπτα, εάν ο δίσκος δεν έχει αφαιρεθεί, ο κεντρικός υπολογιστής θα επιστρέψει το δίσκο αναρρόφησης.

Δίσκο DVD / VCD v i deo

## Οθόνη μενού

DVD video δίσκο , κάντε κλικ στην οθόνη εισαγωγής μενού , Εάν είναι VCD , εισάγετε την οθόνη PBC

ψηφιακή επιλέξτε Σύστημα πρόγραμμα

Κάντε κλικ στο κουμπί » Pop up αριθμούς από την εικόνα , Υποστήριξη του κεφαλαίου επιλέξτε ιόντων , οι επιλογές του τίτλου, η επιλογή του χρόνου να παίξει τρεις τρόπους

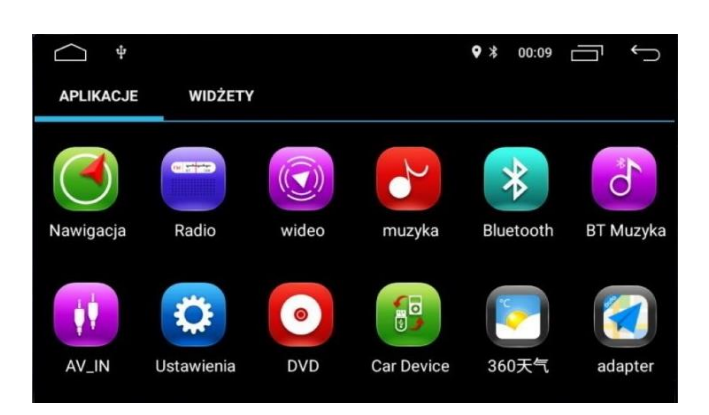

Επαναλάβετε την αναπαραγωγή

??VCD / SVCD : Ενιαία - πλήρη επανάληψη του δίσκου

??DVD / DVD-9 : επανάληψη κεφαλαίου ? επανάληψη τίτλου t ? επανάληψη πλήρους δίσκου

Οι υπότιτλοι DVD του δίσκου ενδέχεται να περιέχουν μια ποικιλία γλωσσών, κατά τη διάρκεια της αναπαραγωγής, κάντε κλικ στο πλήκτρο " " για να αλλάξετε τη γλώσσα υποτίτλων.

Σημείωση :

1 ) δεν είναι όλα τα DVD σε κατάσταση παιχνιδιού να αλλάζουν γλώσσα υποτίτλων. Ορισμένα πιάτα είναι στο μενού DVD για να επιλέξετε τη γλώσσα υποτίτλων

2 ) πριν εμφανιστεί η επιλεγμένη γλώσσα υποτίτλων, η εικόνα μπορεί να έχει μικρή παύση.

3 ) Μερικοί από τους υπότιτλους DVD δεν μπορούν να κρυφτούν

4) πόσοι και τύποι γλώσσας υποτίτλων ακολουθούν το DVDs αναπαραγωγής. Ορισμένα DVD έχουν ρυθμίσει μόνο μια γλώσσα υποτίτλων.

#### Μεταγωγή καναλιών

Ορισμένοι δίσκοι με πολλαπλά κομμάτια ήχου, όταν παίζουν DVD , πατήστε το πλήκτρο " " για να μεταφέρετε το κομμάτι ήχου που καταγράφει στο δίσκο

Σημείωση :

Ο δίσκος έχει μόνο ένα κομμάτι ήχου

ΛΕΙΤΟΥΡΓΙΑ ΑΝΑΠΑΡΑΓΩΓΗΣ ΚΑΡΤΑΣ SD

Αυτή η μονάδα υποστηρίζει αρχεία ήχου και βίντεο σε κάρτα USB και SD.

Σημείωση:

Αυτή η μονάδα υποστηρίζει αρχεία μορφής FAT16 / FAT32 / EXFAT / NTFS.

## Πληκτρολογήστε τη λειτουργία αναπαραγωγής πολυμέσων

??τοποθετήστε σης U δίσκο ή SD, η μονάδα θα ανιχνεύσει αυτόματα εξοπλισμό. Αυτή η μονάδα θα κάνει U δίσκο ή κάρτα SD όλα τα αρχεία στην ανάλυση, σύμφωνα με το επίθεμα αρχείο χωρίζεται σε ήχου, κατηγορία βίντεο.

εάν είναι έτοιμος ο δίσκος U ή η κάρτα SD, κάντε κλικ στη διασύνδεση της αρχικής σελίδας "U disk" ή "SD card" επίσης να εισάγετε την εικόνα.

#### Αναπαραγωγή ήχου

Αυτή η μονάδα όχι μόνο υποστηρίζει mp3 , επίσης ape , flac κλπ ... μη διαστρεβλωμένο παιχνίδι format , Φέρτε τον χρήστη να απολαύσει την τέλεια ακουστική.

## Στίχοι δείχνουν

??Αυτή η μονάδα υποστηρίζει τη μορφή LRC Αγγλίας, αν το τραγούδι με το αρχείο στίχων που παίζεται στην οθόνη εμφανίζει την προτεραιότητα. Κάντε κλικ στις λέξεις ή στην περιοχή φάσματος μπορείτε να αλλάξετε τους στίχους εμφάνισης και το φάσμα .

#### Εμφάνιση φακέλου

??υποστήριξη φάκελο mp3 δείχνουν ότι αν το τραγούδι με ένα μανίκι δεδομένα, όπως φαίνεται στην παραπάνω, θα δώσει την εικόνα περιβάλλουν .

#### Αρχεία και λίστα

??Σύμφωνα με το περιβάλλον παιχνιδιού, κάντε κλικ για να μεταβείτε στη λίστα των αρχείων, ο χρήστης μπορεί να επιλέξει άλλους καταλόγους, στον αντίστοιχο φάκελο, στη συνέχεια, επιλέξτε, κάντε κλικ αγαπημένα τραγούδια άρχισε να playin g

## Επανάληψη και τυχαία αναπαραγωγή

??Κάντε κλικ , μεταβείτε στην επανάληψη αναπαραγωγής , επαναλάβετε το τρέχον κομμάτι ? επαναλάβετε το τρέχον αρχείο ? επαναλάβετε όλα τα τραγούδια

??Κάντε κλικ στο κουμπί " , Ανοίξτε και κλείστε την εναλλαγή κομματιών σε τυχαία λειτουργία.

## ΛΕΙΤΟΥΡΓΙΑ ΑΝΑΠΑΡΑΓΩΓΗΣ POD (ΕΠΙΛΟΓΗ)

Αυτή η μονάδα υποστηρίζει IPOD, IPHONE από μήλο με μουσική μέσα στο συνδεδεμένο καλώδιο USB. Επειδή η πιστοποίηση του τσιπ μήλου, ώστε να μπορείτε να υποστηρίξετε τα πιο πρόσφατα μοντέλα IPOD και IPHONE.

## Κατάλογος swicth

Κάντε κλικ για να εισέλθετε στην επιλογή αναπαραγωγής μουσικής , κάντε κλικ για να εισάγετε επιλογή μουσικού , κάντε κλικ για να εισάγετε επιλογή όλων των τραγουδιών , κάντε κλικ για να εισέλθετε στην επιλογή ειδικών τραγουδιών

Σημείωση :

??επειδή το πρωτόκολλο ελέγχου μήλων δεν υποστηρίζει μεταφορά, επομένως κάτω από τις εικόνες εκπομπής, δεν υποστηρίζει τη μεταφορά του χρόνου αναπαραγωγής.

??Η μονάδα πρέπει να εγκατασταθεί τσιπ πιστοποίησης μήλων μπορεί να υποστηρίξει τη λειτουργία αναπαραγωγής Ipod / Iphone.

## ΧΕΙΡΟΚΙΝΗΤΗ ΛΕΙΤΟΥΡΓΙΑ BLUETOOTH

Το Bluetooth hands-free παρέχει δωρεάν κλήση ασφάλειας για εσάς, σας δίνει τη δυνατότητα ασφαλέστερης οδήγησης.

Κάντε κλικ στο μενού για να μπείτε στην αναπαραγωγή Bluetooth , όπως φαίνεται παρακάτω .

Αυτοκίνητο συνδεδεμένο στο κινητό τηλέφωνο για πρώτη φορά

1 ) Για να χρησιμοποιήσετε τη λειτουργία hands-free bluetooth, πρέπει να επιτρέψετε τη σύνδεση των μηχανών αυτοκινήτων και του κινητού τηλεφώνου .

2 ) ανοίξτε το τηλέφωνο bluetooth και να αρχίσει η συσκευή Bluetooth αναζήτηση fu n ΔΡΑΣΗ

3 ) συσκευή Bluetooth αυτοκινήτου μηχανή αναζήτησης, όπως ένα "BT1234" .

4 ) κατά τη σύνδεση , το τηλέφωνο θα σας ζητηθεί να εισάγετε τον κωδικό PIN σύνδεσης, εισάγετε την αντίστοιχη συσκευή PIN, όπως "0000".

5 ) όταν η σύνδεση είναι επιτυχής, στην οθόνη θα εμφανιστεί η ένδειξη "συνδεδεμένο".

 $\sim$ 

6 ) εάν το τηλέφωνο έχει δημιουργήσει μια σύνδεση με το μηχάνημα αυτοκινήτου, η σύνδεση χρήστη μπορεί να κάνει άμεσο κλικ την επόμενη φορά για να συνδεθεί με Bluetooth , ο χρήστης μπορεί επίσης να κάνει κλικ " για να κόψει τη σύνδεση.

# Πραγματοποίηση κλήσεων

??Όταν πραγματοποιηθεί σύνδεση hands-free Bluetooth , ο χρήστης μπορεί μέσω του τηλεφώνου να σχηματίσει τον αριθμό τηλεφώνου ή τον αριθμό τηλεφώνου εισόδου στην οθόνη αφής. Αν ο αριθμός τηλεφώνου της εισόδου είναι λάθος, μπορείτε να αγγίξετε " " bit σε bit για να διαγράψετε. Σύμφωνα με την οθόνη αφής " " διαγράψτε όλα έχουν αριθμό εισόδου. Αφού εισαγάγετε τον αριθμό τηλεφώνου και πατήσετε το τηλέφωνο.

Μεταφορά ακουστικου σε ηχεια

Κατά τη διαδικασία κλήσης, η οθόνη αφής " " θα μεταβεί ανάμεσα στα ηχεία αυτοκινήτου και τα κινητά τηλέφωνα.

# Εγγραφή κλήσης

Τα αρχεία κλήσεων περιέχουν "έχουν καλέσει το τηλέφωνο", "έχει απαντήσει στο τηλέφωνο", "αναπάντητη κλήση", ο χρήστης μπορεί να καλέσει και να διαγράψει τις λειτουργίες.

# Τρίτη κλήση

Όταν έρχεται η τρίτη κλήση, κάντε κλικ στο κουμπί για να πραγματοποιήσετε την τρίτη κλήση, κάντε κλικ για να μεταβείτε σε άλλη κλήση.

Συγχρονίστε τον τηλεφωνικό κατάλογο

??Υποστηρίξτε την κλήση του τηλεφώνου αυτού του συγχρονισμού στο τηλέφωνο αυτοκινήτου. Μετά τη σύνδεση Bluetooth, κάντε κλικ για να ξεκινήσει η λήψη του τηλεφωνικού καταλόγου. Αφού ολοκληρωθεί η λήψη, οι κλήσεις θα ταιριάζουν με τον τηλεφωνικό κατάλογο, εάν ο αγώνας είναι επιτυχής, θα εμφανιστεί το όνομα του καλούντος στην οθόνη. Για γρήγορη εύρεση επαφών, αναζήτηση πρωτοτύπων στη βάση τηλεφωνικού καταλόγου.

# ??ΣΗΜΕΙΩΣΗ :

Ως αποτέλεσμα της συμβατότητας πρωτοκόλλου bluetooth, το μηχάνημα δεν εγγυάται ότι υποστηρίζει όλους τους τύπους κινητών τηλεφώνων, αν διαπιστωθεί ότι η σύνδεση Bluetooth του κινητού τηλεφώνου έχει κάποιο πρόβλημα, ενημερώστε μας.

# ΑΝΑΠΑΡΑΓΩΓΗ ΜΟΥΣΙΚΗΣ BLUETOOTH ( A2DP )

Η μονάδα υποστηρίζει λειτουργία αναπαραγωγής μουσικής bluetooth, στερεοφωνικό ήχο μέσω μετάδοσης Bluetooth σε ηχεία αυτοκινήτου, υποστηρίζει ταυτόχρονα τον απλό έλεγχο "α", "το επόμενο τραγούδι", "παύση / αναπαραγωγή" κ.λπ.

# Σημείωση :

Τα κινητά τηλέφωνα πρέπει να υποστηρίζουν bluetooth 2.0 πάνω από συμφωνία.

# AVIN OPETATION

Η μονάδα υποστηρίζει βοηθητική είσοδο ήχου / βίντεο (A / V). Κάντε κλικ στον παρακάτω τρόπο.

- 1 ) συνδέστε το εξωτερικό σύστημα ήχου / βίντεο στο μηχάνημα της γραμμής εισόδου AV
- 2 ) κάντε κλικ στη διασύνδεση της αρχικής σελίδας AVIN " " για να μεταβείτε στη λειτουργία εισόδου ήχου. .

# LCD ΧΡΗΣΗ ΠΕΡΙΛΗΨΗΣ

- Η σωστή χρήση της οθόνης προβολής
- 1. Χρήση σημειώσεων

??Μην τοποθετείτε την οθόνη για μεγάλο χρονικό διάστημα σε άμεση ηλιακή ακτινοβολία ή σε υψηλή θερμοκρασία , διαφορετικά μπορεί να προκληθεί σφάλμα στην οθόνη LCD .

??Όταν δεν χρησιμοποιείτε αυτό το μηχάνημα, αποφύγετε την άμεση ηλιακή ακτινοβολία στην οθόνη.

??Χρησιμοποιήστε την ένδειξη στην περιοχή θερμοκρασιών .

Εύρος θερμοκρασίας λειτουργίας : -10 ? ~ + 50 ?

Εύρος θερμοκρασίας αποθήκευσης : -20 ? ~ + 80 ?

??Για να βελτιωθεί η οπτική του εμφάνιση , εμφάνιση της οθόνης LCD για να δείξουν έξω . Παρακαλώ μην πιέζετε την οθόνη LCD , ή μπορεί να προκαλέσει βλάβη . Το πάτημα μιας οθόνης LCD, εκτός από τη διόρθωση των διευθύνσεων οθόνης αφής, βεβαιωθείτε ότι χρησιμοποιείτε τα δάχτυλα. Διαφορετικά μπορεί να γρατσουνιστεί ή να κολλήσει στη βρωμιά.

??Εάν το αυτοκίνητο έχει εγκαταστήσει μια συσκευή ασφαλείας όπως είναι η τσέπη του αέρα, προσέξτε να μην παρεμβαίνετε στις εργασίες ασφαλείας.

2. Στην οθόνη LCD

????οθόνη μερικές φορές έχει μικρές μαύρες κηλίδες στην οθόνη LCD ή στο σημείο ανάφλεξης (σημείο). Είναι ένα περίεργο φαινόμενο της οθόνης LCD, όχι ένα σφάλμα.

??όταν χρησιμοποιείται σε ψυχρή περιοχή, ενεργοποιώντας την τροφοδοσία, η εικόνα μπορεί να είναι πιο σκούρα. Μετά από λίγο και μπορεί να ξαναρχίσει κανονικά.

??εάν υπάρχει άμεση ηλιακή ακτινοβολία στην οθόνη της οθόνης LCD, λόγω της αντανάκλασης του φωτός δεν είναι εύκολο να δείτε την εικόνα.

3. Σχετικά με τη συντήρηση

??Όταν προσκολληθεί σκόνη ή ακαθαρσίες στην οθόνη, διακόψτε την τροφοδοσία ρεύματος, σκουπίστε απαλά με ένα μαλακό πανί.

??Όταν σκουπίζετε την οθόνη, δώστε προσοχή για να αποφύγετε το ξύσιμο των νυχιών .

TELL

??Μην χρησιμοποιείτε υγρό απορρυπαντικό. Επίσης, παρακαλούμε να μην χρησιμοποιείτε πτητικό φάρμακο όπως πτητικό έλαιο, αραιωτικό.

ΕΓΚΑΤΑΣΤΗΣΤΕ ΤΗΝ ΚΕΡΑΙΑ GPS

Η κεραία GPS μπορεί να εγκατασταθεί στο εσωτερικό του αυτοκινήτου, όπως η τοποθέτηση στο ταμπλό, μπορεί επίσης να τοποθετηθεί στο εξωτερικό του αυτοκινήτου, όπως η οροφή. Η κεραία GPS πρέπει να έχει ανοιχτή "θέα" προς τον ουρανό. Εάν το γυαλί του αυτοκινήτου εγκαταστήσει μεμβράνη με αντιεκρηκτική προστασία, μεμβράνη μόνωσης, θα μπορούσε να αποδυναμώσει σε μεγάλο βαθμό την κεραία GPS σε ισχύ δορυφορικού σήματος? Αυτή η κατάσταση συνιστάται η εγκατάσταση της κεραίας GPS στο εξωτερικό του αυτοκινήτου.

## Σήματα εγκατάστασης κεραίας GPS

??Πριν χρησιμοποιήσετε τη σταθερή κεραία GPS της αυτοκόλλητης ταινίας, βεβαιωθείτε ότι χρησιμοποιείτε την κατάλληλη περιοχή πρόσφυσης για καθαρισμό απορρυπαντικών. Αφού καθαρίσετε το χαρτί υποστήριξης, τοποθετήστε την κεραία GPS στην κατάλληλη θέση, πιέστε στενά.

??Αφαιρέστε τον πλαϊνό πίνακα, βάλτε τη γραμμή μέσα από το ντουλάπι, μέχρι την κεντρική πλακέτα της κεντρικής πλακέτας, Σημειώστε ότι το καλώδιο συσκευασίας dvd με το αρχικό καλώδιο του αυτοκινήτου

## Σημειώσεις

??Για σύνδεση με την κεραία GPS, βεβαιωθείτε ότι το σύστημα είναι απενεργοποιημένο.

ATEL!

??Μην συντομεύσετε ή να επεκτείνετε την κεραία GPS. Η αλλαγή του μήκους της κεραίας μπορεί να προκαλέσει βλάβη σε βραχυκύκλωμα ή κεραία.

????κεραία GPS πρέπει να εγκατασταθεί το συντομότερο δυνατόν σε οριζόντιο επίπεδο, αλλιώς μπορεί να επηρεάσει την ακρίβεια πλοήγησης και τοποθέτησης .

????κεραία GPS πρέπει να εγκατασταθεί το συντομότερο δυνατόν σε οριζόντιο επίπεδο, αλλιώς μπορεί να επηρεάσει την ακρίβεια πλοήγησης και τοποθέτησης .

??Μην κάνετε το πηνίο της κεραίας GPS ή παρεμποδίζετε το τιμόνι ή το μοχλό αλλαγής ταχυτήτων ή μπορεί να είναι επικίνδυνο!

#### ΚΟΙΝΟΣ ΟΔΗΓΟΣ ΑΝΤΙΜΕΤΩΠΙΣΗΣ ΠΡΟΒΛΗΜΑΤΩΝ

Εάν χρησιμοποιείτε τα παρακάτω προβλήματα, αντιμετώπιση προβλημάτων θα σας βοηθήσει να λύσετε γρήγορα το πρόβλημα, εάν το πρόβλημα δεν λύθηκε, παρακαλούμε επαγγελματίες ή συμβουλών επικοινωνήστε με το προσωπικό πωλήσεων, ποτέ δεν άνοιξε t h e μηχάνημα, έτσι ώστε να αποφευχθούν σοβαρές συνέπειες !

ΦαινόμενοΛόγοςΑσχολούμαι μεΔεν είναι δυνατή η ενεργοποίηση του DVDΤα πλήκτρα αυτοκινήτου δεν έχουν εισαχθεί στον διακόπτη, δεν έχουν ενεργοποιηθεί ο διακόπτηςΕισάγετε τα πλήκτρα του αυτοκινήτου και ανοίξτε το διακόπτηΤο καλώδιο τροφοδοσίας εισάγεται στο DVDΤοποθετήστε το καλώδιο τροφοδοσίας

Μάιος είναι η μονάδα της ασφάλειας που καίγεται

Αντικαταστήστε το ίδιο ονομαστικό ρεύμα της ασφάλειαςΗ οθόνη αφής δεν ανταποκρίνεται

Το σύστημα επεξεργάζεται συναλλαγές (αναζήτηση διαδρομής κ.λπ.),

περιμένετε μια στιγμή, αν εξακολουθεί να μην μπορεί να λύσει, Προτείνεται να επικοινωνήσετε με το τμήμα εξυπηρέτησης μετά την πώληση για βοήθειαΤο DVD δεν μπορεί να αναπαραχθείΤοποθετήστε το DVD προς τα πίσωΤοποθετήστε το δίσκο με τη σωστή κατεύθυνση και την πλευρά της πηγής φωτός προς τα κάτω

Ο δίσκος είναι μηδέν ή παραμόρφωση

Αντικαταστήστε καλό δίσκο

Δεν είναι εγγενής δίσκος μορφής υποστήριξης

Ελέγξτε τον τύπο του δίσκου, αλλάξτε τη δισκέτα μορφής υποστήριξης

Το περιεχόμενο του μενού DVD δεν μπορεί να αγγίξειΜπορεί να μην είναι ο αρχικός δίσκοςΧρησιμοποιήστε τον αρχικό δίσκοΚακή εικόνα του DVDΗ ρύθμιση φωτεινότητας / αντίθεσης / κορεσμού είναι πολύ μικρήΓια να προσαρμόσετε τη ρύθμιση φωτεινότητας / αντίθεσης / κορεσμού στην κατάλληλη κατάστασηΑντίστροφη χωρίς οπίσθια όψη

Δεν έχουν εγκατασταθεί κάμερες

Εγκαταστήστε τις κάμερες εισάγοντας το βύσμα CCD του mainframeΗ μορφή της κάμερας είναι λάθος

Αντικαταστήστε το μοτίβο ταίριαξης της κάμεραςΤο σύστημα δεν ξεκίνησε,

Επιστροφή στην πίσω όψη κατά την αντιστροφή, το κουμπί δεν είναι έγκυροΟ σχεδιασμός του προϊόντος δίνει προσοχή στην αρχή της ασφάλειας της οδήγησης,

Προτιμάται η προεπιλεγμένη οπτική αναστροφήΠρέπει να διακόψετε την αντίστροφη ενέργεια και στη συνέχεια πατήστε το κουμπί λειτουργίας για να ξεκινήσει το σύστημα εκκίνησης του αυτοκινήτουΤο GPS δεν μπορεί να τοποθετήσειΗ κεραία GPS δεν έχει τοποθετηθείΤοποθετήστε την κεραία GPSΜπορεί να είναι σε κάποια ζώνη θωράκισης σήματος GPSΠροσπαθήστε να οδηγήσετε μια απόσταση,

παρατηρήστε εάν το GPS είναι σήμα αποκατάστασης, Εάν όχι, παρακαλούμε επικοινωνήστε με το τμήμα εξυπηρέτησης πελατώνΜετά την εκκίνηση δεν είναι δυνατή η τοποθέτηση και η πλοήγησηΧάρτης πλοήγησης τυφλή περιοχή, κάποιο απομακρυσμένο βουνό ή δρόμος δεν έχει ρυθμιστεί σε αυτό το χάρτηΕπικοινωνήστε με την υπηρεσία εξυπηρέτησης πελατών και επιβεβαιώστε τους χάρτες ενημέρωσης

Η ασαφής αναζήτηση δεν μπόρεσε να βρει ένα μέρος για να πάειΠρώτα από όλα βεβαιωθείτε ότι η εισαγωγή των κινεζικών χαρακτήρων είναι σωστή, Στη συνέχεια, προσπαθήστε να εισάγετε την τοποθεσία ενός άλλου ονόματος, Εάν εξακολουθείτε να μην μπορείτε να βρείτε, ίσως ο ιστότοπος δεν βρίσκεται στη βάση δεδομένων μας.

Σύστημα πλοήγησης για τον επιλεγμένο δρόμο "περαιτέρω"Σύστημα πλοήγησης στην αναζήτηση δρόμου μπορεί να εξετάσει διάφορους παράγοντες, Εκτός από την απόσταση θα εξετάσει επίσης το επίπεδο των οδών, των κανόνων κυκλοφορίας, η οδογέφυρα, ο κύριος δρόμος και ούτω καθεξής,

Με λίγα λόγια, βολικοί οδηγοί στο συντομότερο δυνατό χρόνο για να φτάσει.Ένα κενό του χάρτηΗ κλίμακα πλοήγησης μπορεί να είναι πολύ μεγάλη ή πολύ μικρή. Δοκιμάστε να αλλάξετε το μέγεθος της κλίμακας, να δούμε αν μπορεί να αποκατασταθεί η εμφάνιση του χάρτη ή όχι. Εάν ακόμα δεν λυθεί, μπορεί να προκληθεί από απώλεια θέσης, επιλέξτε ξανά ένα ορόσημο.

Architect

enjioy the ride !

- w w
- w
- .
- d
- i
- g
- i
- t
- a
- l

IN THE CLOCK

SOLUTIONS

CAR

.